بررسی و تحلیل بدافزار

# **Jaff Ransomware**

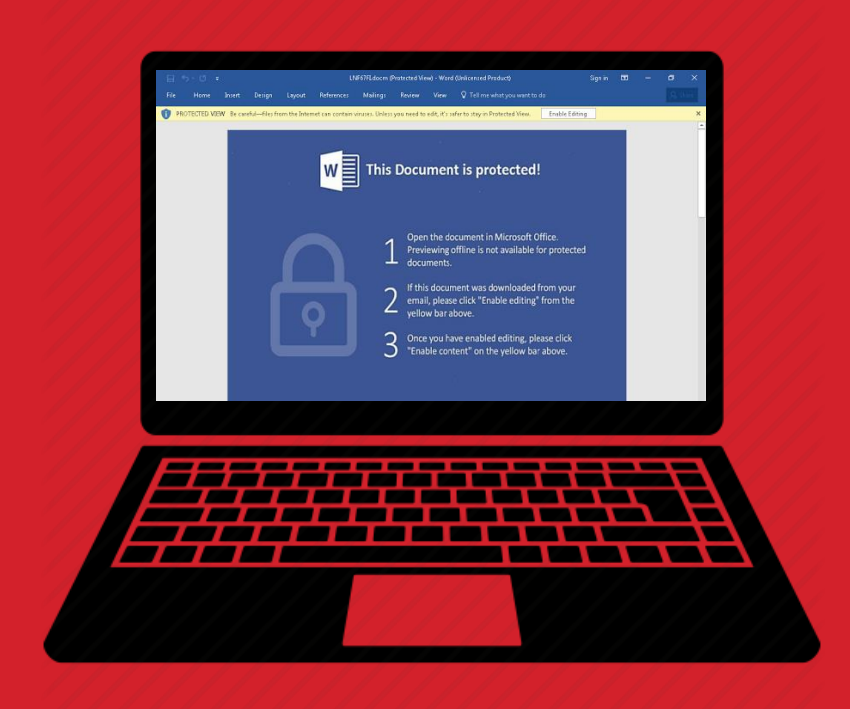

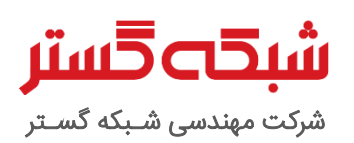

عنوان سند: بررسی و تحلیل باجافزار Jaff

شناسه سند: SPT-A-0136-00

تهیهکننده: گروه تحقیق و توسعه، شرکت مهندسی شبکه گستر

تاریخ آخرین بازنگری: 7 خرداد 1396 | شرح آخرین بازنگری: -

حق تکثیر: کلیه حقوق این سند برای شرکت مهندسی شبکه گستر محفوظ است. بازنشر مطالب صرفاً با ذکر نام "شرکت مهندسی شبکه گستر" مجاز می<sub>ا</sub>بشد.

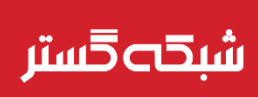

در اواخر اردیبهشت ماه ۱۳۹۶، محققان از ارسال دهها میلیون ایمیل هرزنامه خبر دادند که هدف آنها آلوده کردن دستگاه قربانی به باج|فزاری با عنوان Jaff بود. پیوست این هرزنامهها فایلی PDF بود که در آن یک فایل Word حاوی ماکروی مخرب تزریق شده بود. در صورت باز شدن فایل پیوست و اجرای

ماکروی مخرب، دستگاه به باجافزار آلوده شده و فایلهای با یکی از پسوند هدف قرار گرفته شده رمزگذاری میشدند.

در نخستین نسخه از این باج افزار پسوند فایلهای رمزگذاری شده به به jaff. تغییر داده میشد. ضمن اینکه مبلغ اخاذی شده در این نسخه حدود ۲٬۰۴۷ بیتکوین (معادل بیش از ۱۷۰ میلیون ریال) بود که در مقایسه با اکثر باجافزارها، مبلغی بالا و غیررایج محسوب میشد.

منابع مختلفی کارزار توزیعکننده Jaff را کارزاری موسوم به Malspam می۱دانند که انتشار باجافزار معروف Locky و بدافزار مشهور بانکی Dridex را در کارنامه خود دارد. این کارزار از شبکه مخرب Necurs بهمنظور توزیع هرزنامههای خود بهره میگیرد.

از اوایل خرداد ماه 96 نیز، کارزار مذکور اقدام به توزیع نسخه جدیدی از باجافزار Jaff نموده که در مقایسه با نسخه پیشین آن تکاملهای قابل توجهی یافته است.

در نسخه جدید پسوند فایلهای رمزنگاری شده به wlu. تغییر داده میشود.

در این گزارش ساختار و عملکرد آخرین نسخه از باجافزار Jaff مورد بررسی و تحلیل قرار گرفته است.

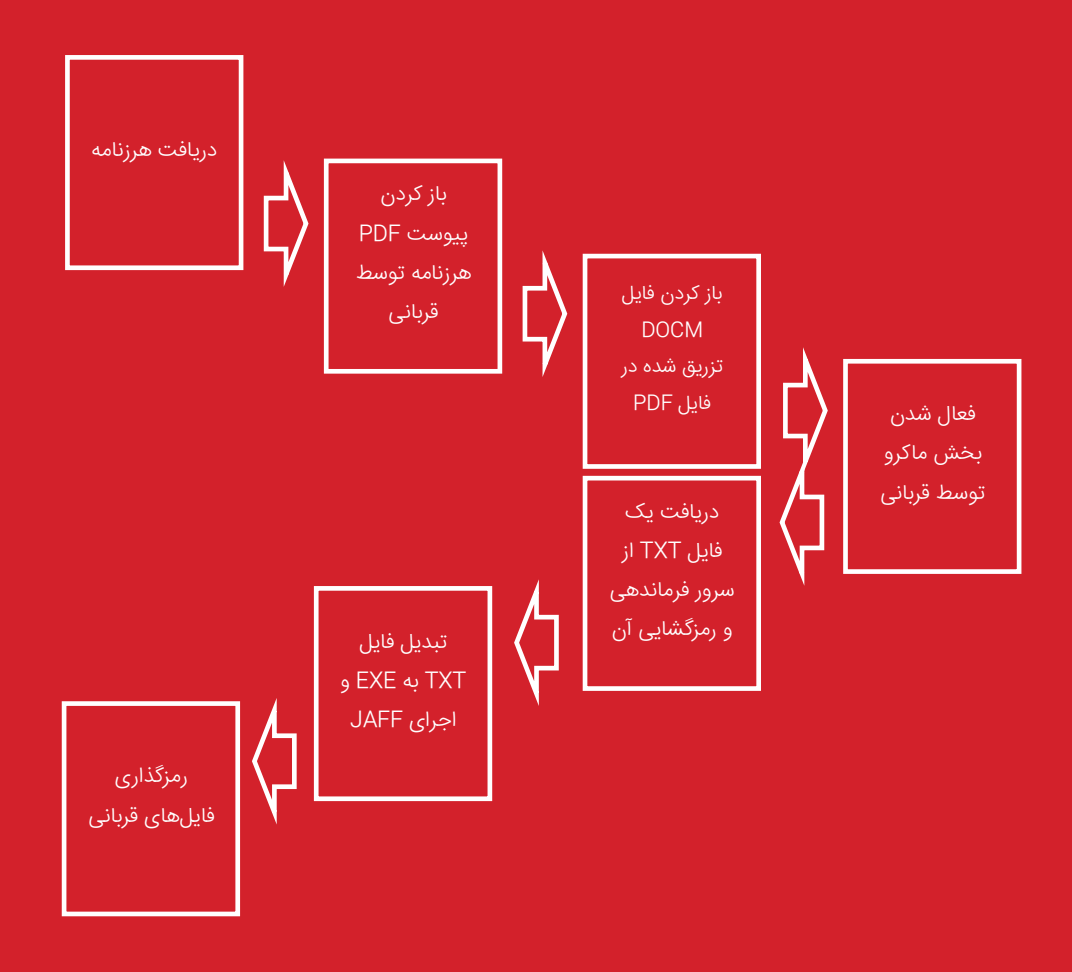

شکل :1 مراحل انتشار و اجرای باجافزار Jaff

توزیع جدیدترین نســخه از باج۱فزار Jaff، از طریق هرزنامههایی' با عناوین صــدور صــورت حســاب صــورت می¿ذیرد. برخی عناوین گزارش شده این هرزنامهها به شرح زیر است:

- Invoice(00-5523) Invoice(53-3366) Invoice(88-6908)
	- Invoice(00-5832( Invoice(54-9434) Invoice(95-1750)
	- Invoice(08-4031) Invoice(61-7808) Invoice(98-3753)
- Invoice(09-5337) Invoice(68-4200) Invoice(98-9897)
- Invoice(19-9273) Invoice(68-5182) Invoice(78-8672)
- Invoice(23-0458) Invoice(68-6414) Invoice(28-3137)
- 
- 
- 
- 
- -
	-
- 
- 
- 
- 
- 
- 
- 

همچنین عنوان برخی نمونههای این هرزنامهها در قالب الگوی ######## Invoice of Copy بوده است. )شکل 2(

پیوست هرزنامههای مذکور، فایلی PDF است که بهنظر میرسد برای هر ارسال نام آن بر اساس اعدادی تصادفی ایجاد میشود. فهرست زیر برخی نامهای مشاهده شده این پیوستها را نمایش میدهد:

- 
- 
- 
- 
- 
- 
- 
- 
- 
- 54-9434.pdf 27-7813.pdf 08-4031.pdf
- 23-0458.pdf 19-9273.pdf 00-5523.pdf
- 88-6908.pdf 09-5337.pdf
- 
- 
- 95-1750.pdf 68-4200.pdf 61-7808.pdf
- 
- 
- 
- 

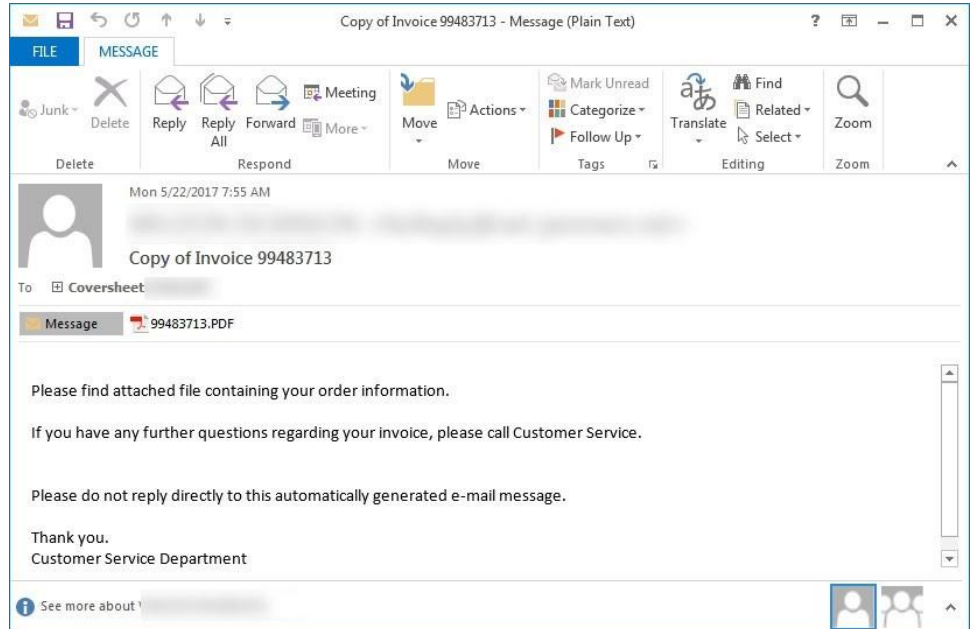

شکل ۲: نمونهای از هرزنامه توزیعکننده باجافزار

1

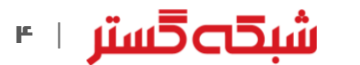

- 
- 
- 
- 
- Invoice(27-7813) Invoice(72-6353)
	-
- 68-5182.pdf 72-6353.pdf 28-3137.pdf
	-
	- 78-8672.pdf 00-5832.pdf 98-3753.pdf
		-
		-
		-
- 
- 
- -
	- -
- 98-9897.pdf 68-6414.pdf 53-3366.pdf
	-

زمانی که فایل PDF پیوست شده به هرزنامه، توسط قربانی باز میشود، بسته به نرمافزار نمایشدهنده محتوای PDF، اعالنی جهت باز کردن یک سند توکار DOCM نمایش داده خواهد شد. ) شکل 3(

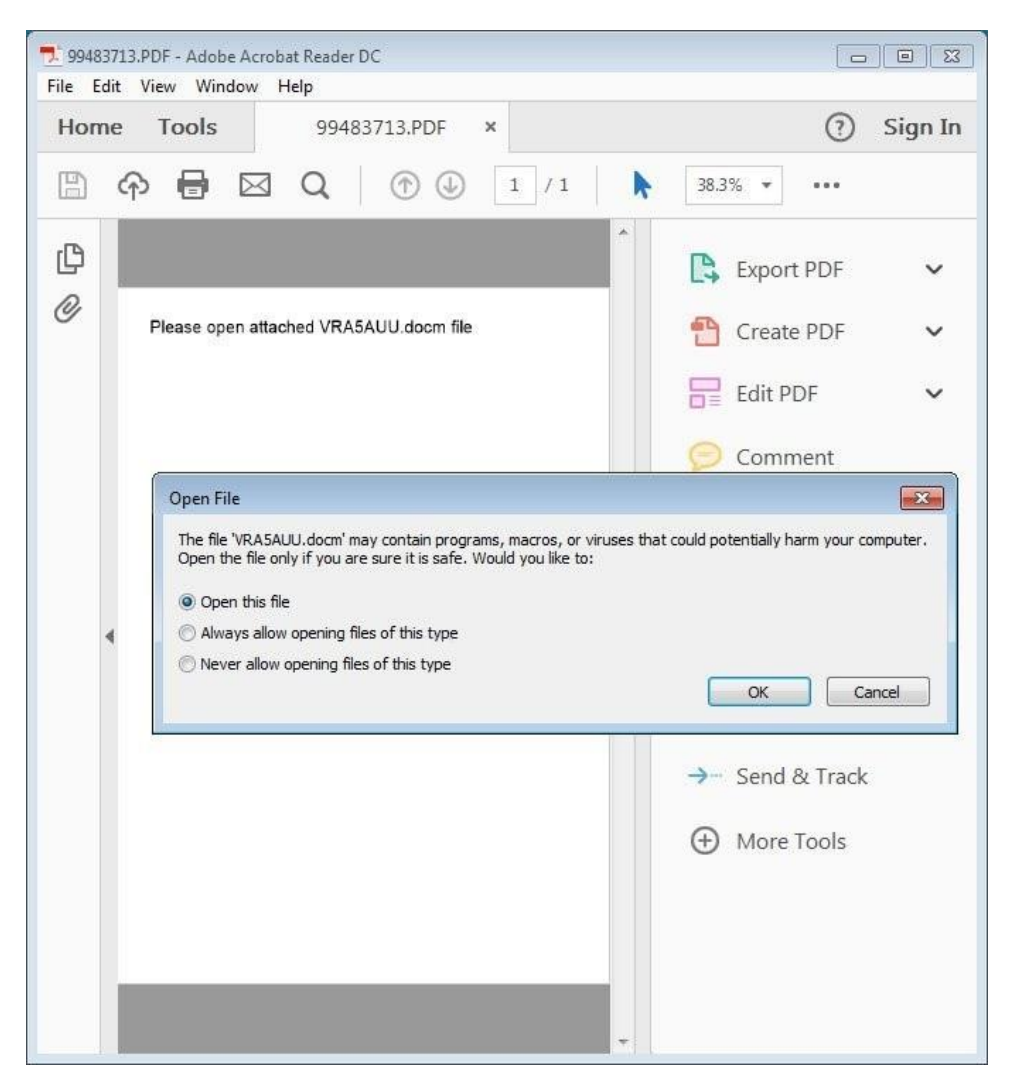

شکل ۳: نمونهای از فایل پیوست شده به هرزنامه توزیعکننده باجافزار

در فایل DOCM یک ماکروی مخرب تزریق شده است.

یکی از روشهای رایج انتشار باجافزارها، ارسال هرزنامه با پبوست حاوی ماکرو است.

**.** 

برخی محصوالت شرکت مایکروسافت، از جمله نرمافزار Office، بخشی با عنوان Applications for Basic Visual – VBA – دارند.

کاربرانی همچون حسابداران، مهندسان صنایع و مدیران سیستمها میتوانند از کدهای VBA در درون فایلهایی همچون Word و Excel استفاده کنند. فایلهای حاوی کدهای VBA به ماکرو٬ معروف هستند. ماکروها سبب سرعت بخشیدن به اموری میشوند که روالی تکرار شونده دارند. اما سرعت بخشیدن به کار بسیاری از کارکنان تنها خاصیت ماکرو نیست. نفوذگران معموالً از ماکرو برای آلوده کردن سیستمهای کاربران و رخنه به شبکه سازمان سوءاستفاده میکنند.

بهصورت پیشفرض در نرمافزار Office، بخش ماکرو غیر فعال است؛ اما در عین حال در زمان باز کردن فایل حاوی ماکرو، پیامی ظاهر شده و از کاربر خواسته میشود تا برای استفاده از کدهای بکار رفته در فایل، تنظیمات امنیتی خود را تغییر دهد.

Macro<sup>"</sup>

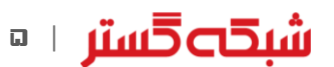

در نمونه بررسی شده در این گزارش نیز، در زمان باز شدن فایل DOCM در نرمافزار Word پیام مذکور نمایش داده میشود.

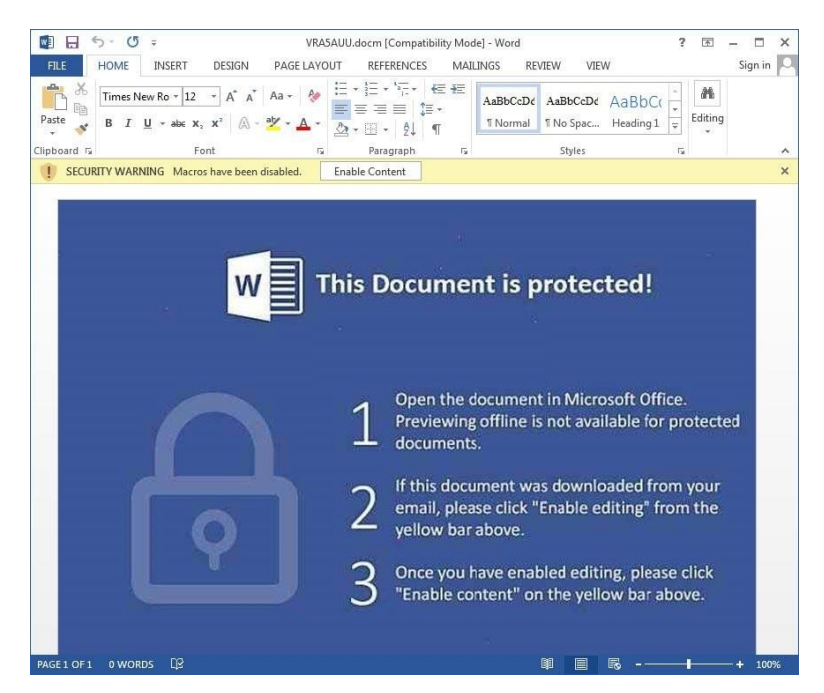

شکل ۴: اعلان فعال نمودن بخش ماکرو در فایل DOCM

زمانی که کاربر بر روی دگمه Content Enable کلیک میکند، ماکروی مخرب یک نسخه از باجافزار Jaff را دانلود کرده و پس از ذخیره نمودن آن با نام levinsky8.exe در مسیر زیر، اقدام به اجرای آن میکند:

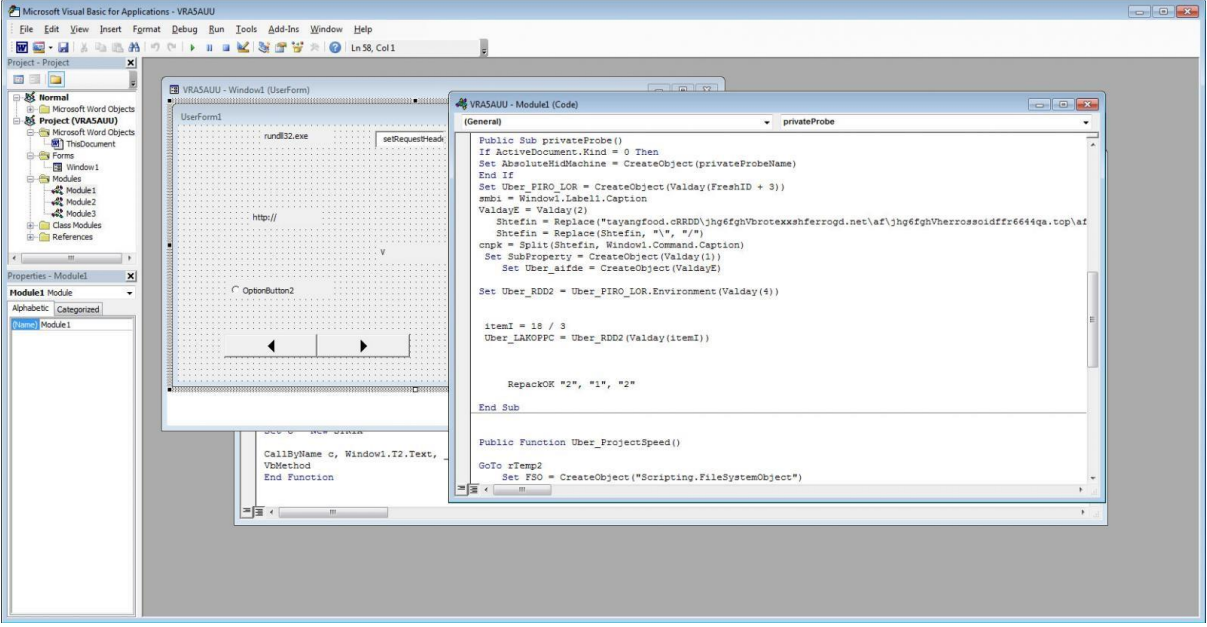

C:\Users\[username]\AppData\Local\Temp\

شکل ۵: ماکروی مخرب در فایل DOCM

بهمحض اجرا شدن، باجافزار اقدام به پویش سیستم برای یافتن فایلهای با هر یک از پسوندهای مورد نظر خود میکند. در حال حاضر باجافزار Jaff پسوندهای زیر را هدف قرار میدهد:

.001, .002, .004, .005, .006, .007, .008, .009, .010, .1cd, .3dm, .3ds, .3fr, .3g2, .3pr, .7ZIP, .MPEG, .aac, .ab4, .accdb, .accde, .accdt, .acd, .ach, .acr, .act, .adb, .adp, .ads, .agdl, .aif, .aiff, .ait, .aoi, .apj, .arw, .as4, .asf, .asm, .asp, .aspx, .asx, .avi, .awg, .back, .backup,

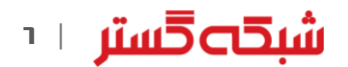

.backupdb, .bak, .bank, .bay, .bdb, .bgt, .bik, .bin, .bkp, .blend, .bmp, .bpw, .cad, .cbr, .cdf, .cdr, .cdr3, .cdr4, .cdr5, .cdr6, .cdrw, .cdx, .ce1, .ce2, .cer, .cfg, .cgm, .cib, .class, .cls, .cmt, .config, .contact, .cpi, .cpp, .cr2, .craw, .crt, .crw, .csh, .csl, .css, .csv, .dac, .dat, .db3, .db\_journal, .dbf, .dbx, .dc2, .dcr, .dcs, .ddd, .ddoc, .ddrw, .dds, .deb, .der, .des, .design, .dgc, .dit, .djvu, .dng, .doc, .docm, .docx, .dot, .dotm, .dotx, .drf, .drw, .dsr, .dtd, .dwg, .dxb, .dxf, .dxg, .edb, .eml, .eps, .erbsql, .erd, .exf, .fdb, .ffd, .fff, .fhd, .fif, .fla, .flac, .flv, .flvv, .fpx, .fxg, .gif, .gray, .grey, .groups, .gry, .gz, .hbk, .hdd, .hdr, .hpp, .htm, .html, .ibank, .ibd, .ibz, .ico, .ics, .idf, .idx, .iff, .iif, .iiq, .incpas, .indd, .iso, .java, .jnt, .jpe, .jpeg, .jpg, .kc2, .kdbx, .kdc, .key, .kpdx, .kwm, .laccdb, .lit, .log, .lua, .m2ts, .m3u, .m4a, .m4p, .m4v, .mapimail, .max, .mbx, .mdb, .mdc, .mdf, .mdi, .mef, .mfw, .mid, .mix, .mkv, .mlb, .mmw, .mny, .moneywell, .mos, .mov, .mp3, .mp4, .mpd, .mpg, .msg, .myd, .ndd, .ndf, .nef, .nop, .nrw, .ns2, .ns3, .ns4, .nsd, .nsf, .nsg, .nsh, .nvram, .nwb, .nx2, .nxl, .nyf, .oab, .obd, .obj, .obt, .odb, .odc, .odf, .odg, .odm, .odp, .ods, .odt, .ogg, .oil, .ord, .ost, .otg, .oth, .otp, .ots, .ott, .ova, .p12, .p7b, .p7c, .pab, .pages, .par, .pas, .pat, .pcd, .pct, .pdb, .pdd, .pdf, .pef, .pem, .pfx, .php, .pif, .plc, .plus\_muhd, .png, .pot, .potm, .potx, .ppam, .pps, .ppsm, .ppsx, .ppt, .pptm, .pptx, .prf, .prn, .psafe3, .psd, .pspimage, .pst, .ptx, .pub, .pwm, .qba, .qbb, .qbm, .qbw, .qbx, .qby, .qcow, .qcow2, .qed, .r3d, .raf, .rar, .rat, .raw, .rdb, .rpm, .rtf, .rvt, .rw2, .rwz, .s3db, .safe, .sas7bdat, .sav, .save, .say, .sd0, .sda, .sdf, .sitx, .sldm, .sldx, .sql, .sqlite, .sqlite3, .sqlitedb, .srf, .srt, .srw, .st4, .st5, .st6, .st7, .st8, .stc, .std, .sti, .stl, .stm, .stw, .stx, .svg, .swf, .swm, .sxc, .sxd, .sxg, .sxi, .sxm, .sxw, .tar, .tex, .tga, .thm, .tib, .tif, .tlg, .txt, .vbox, .vcf, .vdi, .veg, .vhd, .vhdx, .vib, .vmdk, .vmsd, .vmx, .vmxf, .vob, .vsc, .vsd, .wab, .wad, .wallet, .wav, .waw, .wb2, .wbk, .wda, .wma, .wmv, .wpd, .wps, .x11, .x3f, .xis, .xla, .xlam, .xlk, .xlm, .xls, .xlsb, .xlsm, .xlsx, .xlt, .xltm, .xltx, .xlw, .xml, .xmod, .ycbcra, .zip, .zipx, .zpf

Jaff با استفاده از الگوریتم رمز گذاری AES هر فایل شناسایی شده را رمزنگاری میکند.

همانطور که پیشتر اشاره شد در نسخه نخست این باجافزار، پسوند فایلهای رمزگذاری شده به jaff. تغییر داده میشد. ) شکل 6(

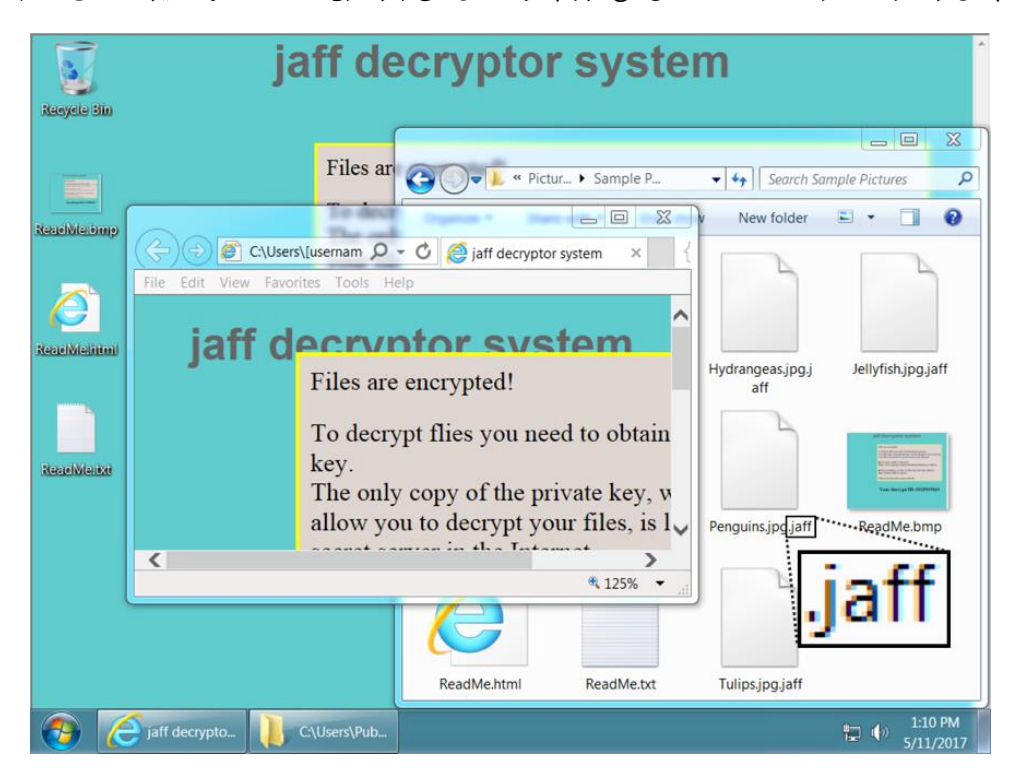

شکل ۶: فایلهای رمزگذاری شده در نسخه قبلی باجافزار Jaff

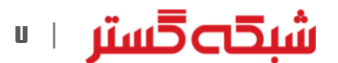

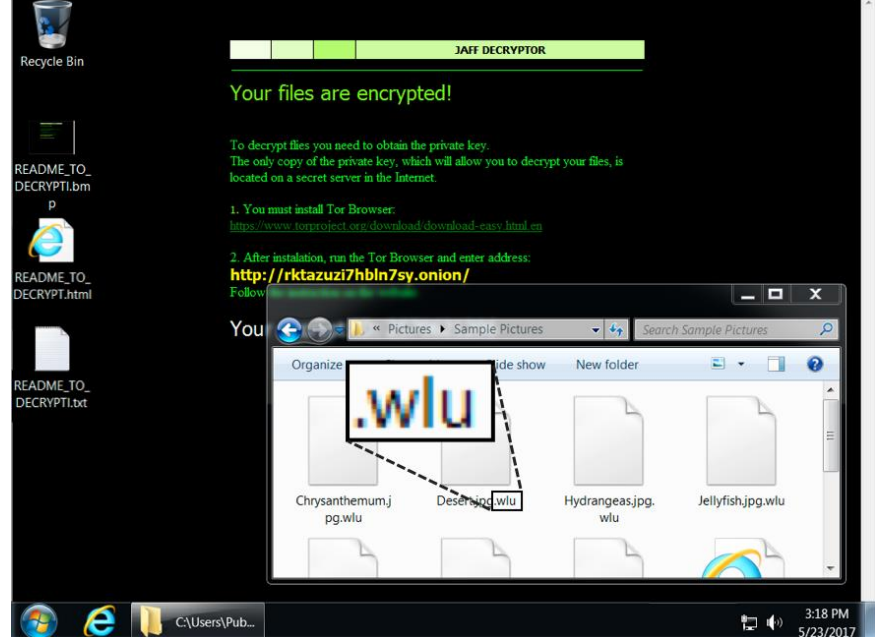

اما در نسخه جدید، در زمان رمزنگاری پسوند wlu. به انتهای نام فایلهای رمزنگاری شده اضافه میشود. (شکل ۷)

شکل ۷: فایلهای رمزگذاری شده در نسخه جدید باجافزار Jaff

مبلغ اخاذی شده در نمونه بررسی شده در این گزارش، ۰/۳۶ بیتکوین ؓ (معادل حدود ۳۰ میلیون ریال) است.

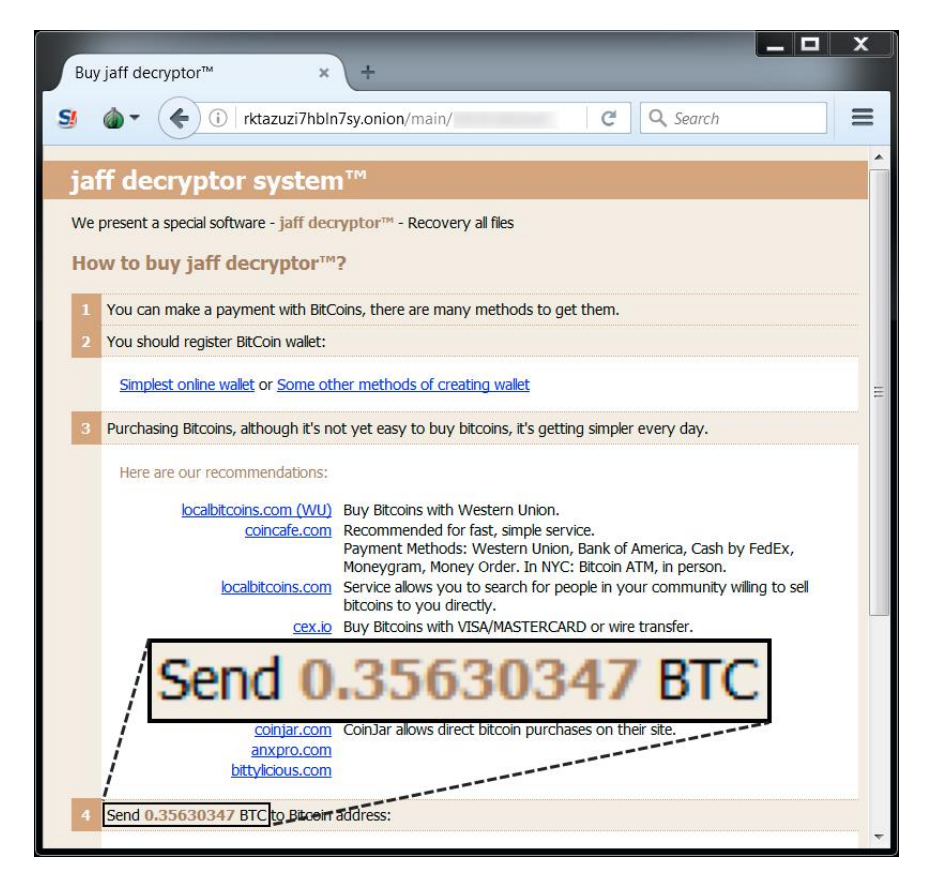

شکل ۸: میزان باج در نسخه جدید باجافزار Jaff

1

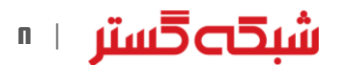

#### نـتـیـجـهگـیـری

متأسفانه در زمان نگارش این گزارش امکان رمزگشایی فایلهای رمزنگاری شده توسط باجافزار Jaff بدون پرداخت باج ممکن نیست. تنها راه بازیابی فایلها استفاده از فایلهای پشتیبان است. هر چند که در موارد نادر، استفاده از Copies Volume Shadow ممکن است منجر به بازیابی فایلها شود. برای ایمن ماندن از گزند باج افزارهای رمزگذار رعایت موارد زیر توصیه میشود:

#### 1 تهیه نسخه پشتیبان

از اطالعات سازمانی بهصورت دورهای نسخه پشتیبان تهیه شود. پیروی از قاعده 1-2-3 برای دادههای حیاتی توصیه میشود. بر طبق این قاعده، از هر فایل سه نسخه میبایست نگهداری شود (یکی اصلی و دو نسخه بهعنوان پشتیبان). فایلها باید بر روی دو رسانه ذخیرهسازی مختلف نگهداری شوند. یک نسخه از فایلها میبایست در یک موقعیت جغرافیایی متفاوت نگهداری شود. همچنین رمز گذاری فایلهای پشتیبان برای حفاظت از آنها در برابر افراد غیرمجاز نیز توصیه میشود.

## 2 محدود کردن سطح دسترسی

همه کاربران، حتی مدیر سیستم میبایست با حداقل سطح دسترسی مورد نیاز به هر سیستم وارد شوند. در صورت محدود بودن سطح دسترسی حتی در صورت اجرای فایل مخرب توسط کاربر، دستگاه به باجافزار آلوده نخواهد شد. همچنین برخی محصوالت کنترل برنامه نظیر Control Application McAfee نیز میتوانند بهنحوی مؤثر از اجرا شدن فایلهای غیرمجاز از جمله باجافزارها جلوگیری کنند.

همچنین توصیه میشود بخش Settings Control Account User در حالت me notify Always قرار داده شود.

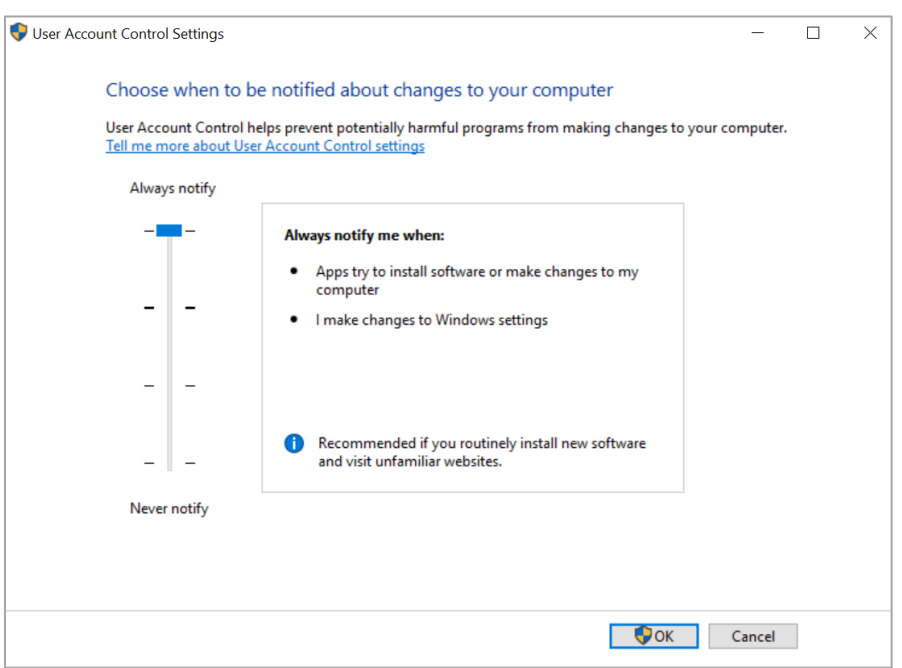

#### شکل :9 تنظیمات بخش Control Account User

برای اعمال این پیکربندی بر روی تمامی دستگاههای سازمان از طریق Policy Group میتوان از [این راهنما](https://technet.microsoft.com/en-us/library/dd851527(v=ws.11).aspx) استفاده کرد.

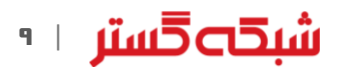

#### 3 نصب اصالحیهها در اولین فرصت ممکن و استمرار در انجام آن

بسیاری از بهرهجوییها از طریق سوءاستفاده از ضعفهای امنیتی نرمافزارهای پرکاربردی نظیر Office ،Adobe Flash و مرورگرها صورت میپذیرد. هر چه زودتر اصلاحیه نصب شود آسیب کمتری متوجه سازمان میشود.

# استفاده از فناوریهای حفاظتی پیشرفته  $\boldsymbol{\zeta}$

استفاده از ضدویروس قدرتمند و بهروز جهت مقابله با باجافزارهای رمزگذار ضروری است. اما در کنار آن میبایست از راهکارهای نفوذیاب، ضدهرزنامه، کنترلکننده وب و دیواره آتش نیز استفاده کرد. همچنین برخی محصوالت امنیتی نظیر McAfee و Bitdefender دارای راهکارهایی ویژه و خاص برای شناسایی و مقابله با باجافزارهای رمزگذار هستند.

توضیح اینکه نمونه بررسی شده در این گزارش توسط ضدویروسهای McAfee، Bitdefender و ESET با نامهای زیر شناسایی میشود:

Bitdefender: Trojan.GenericKD.5148703 McAfee: RDN/Trojan-FMTJ ESET: Win32/Filecoder.Jaff.B

#### غیرفعال کردن بخش ماکرو  $\boldsymbol{\Omega}$

با توجه به انتشار بخش قابل توجهی از باجافزارها از جمله Sage از طریق فایلهای نرمافزار Office حاوی ماکروی مخرب، غیرفعال کردن بخش ماکرو برای کاربرانی که به این قابلیت نیاز کاری ندارند با فعال کردن گزینه Disable all macros without notification توصیه میشود.

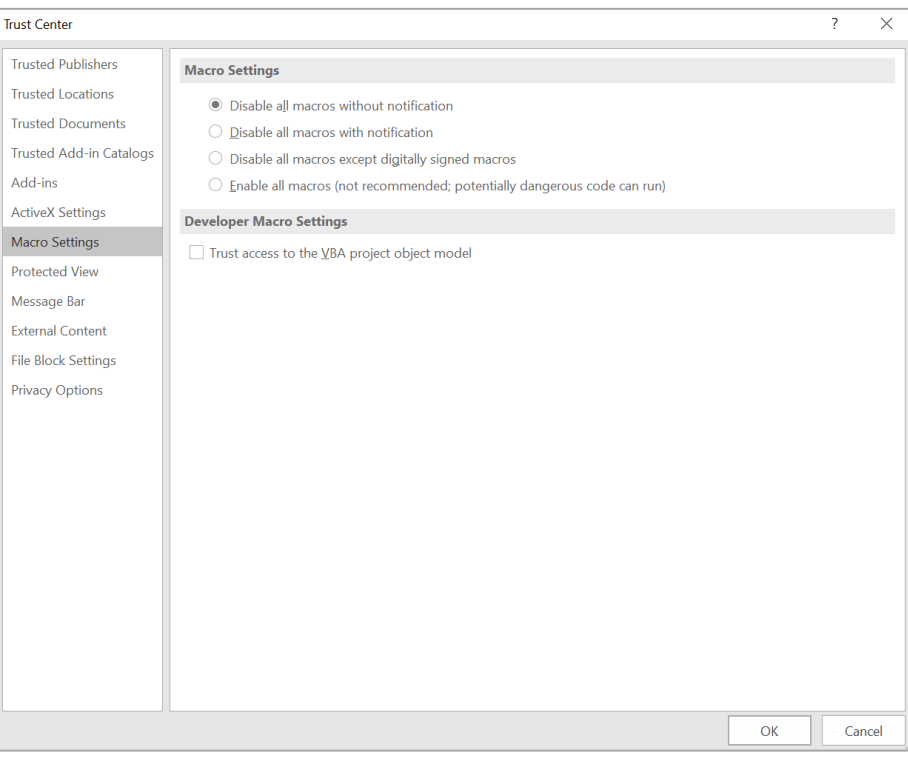

شکل :10 تنظیمات امنیتی بخش ماکرو در نرمافزار Office

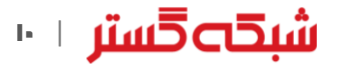

برای غیرفعال کردن این قابلیت، از طریق Group Policy، میتوان از [این راهنما](http://newsroom.shabakeh.net/17916/microsoft-macro-blocker-added-to-office-2013.html) و این راهنما استفاده کرد.

همچنین توصیه میشود ایمیلهای دارای پیوست ماکرو در همان درگاه شبکه مسدود شوند. بدین منظور میتوان از تجهیزات دیواره آتش مجهز به این قابلیت بهره گرفت.

## 6 احتیاط در زمان باز کردن ایمیلها

آموزش و راهنمایی کاربران سازمان به صرفنظر کردن از فایلهای حتی کمی مشکوک و باز نکردن آنها میتواند نقشی مؤثر در پیشگیری از اجرا شدن پیوستهای مخرب داشته باشد. برای این منظور میتوانید از [این دادهنماییها](http://www.shabakeh.net/infographic/) استفاده کنید.

## بهروز بودن در خصوص روشهای جدید باجگیران  ${\bf V}$

نویسندگان باجافزار دائماً در حال تغییر و تکامل روشهای خود هستند. با مرور اخبار و حضور در <u>دورههای آگاهیرسانی</u> شرکت مهندسی [شبکه گستر،](http://events.shabakeh.net/) از آخرین روشهای مورد استفاده مهاجمان آگاه شده و سیاستها پیشگرانه لازم را اعمال کنید.

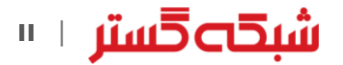

- https://isc.sans.edu/forums/diary/Jaff+ransom ware+gets+a+makeover/22446/
- http://blog.checkpoint.com/2017/05/11/jaffnew-ransomware-town-widely-spread-infamousnecurs-botnet/
- http://blog.emsisoft.com/2017/05/11/jaffransomware-the-new-locky/
- https://www.tripwire.com/state-ofsecurity/latest-security-news/newly-designed-

jaff-ransomware-now-encrypts-data-wluextension/

- https://blog.malwarebytes.com/cybercrime/201 7/05/new-jaff-ransomware-via-necurs-asks-for-2-btc/
- http://blog.talosintelligence.com/2017/05/jaffransomware.html

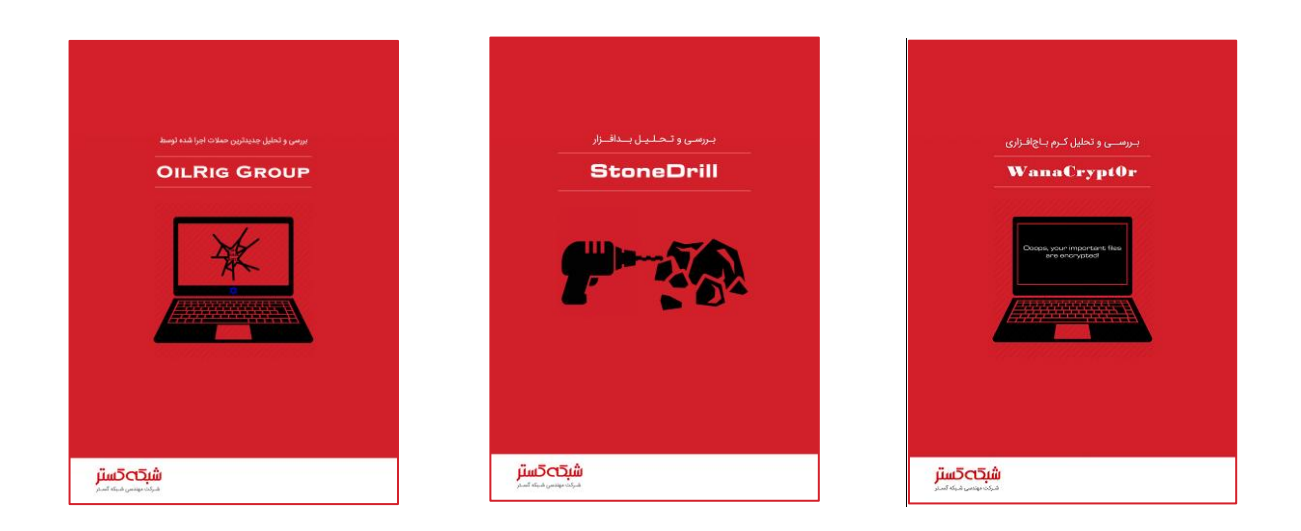

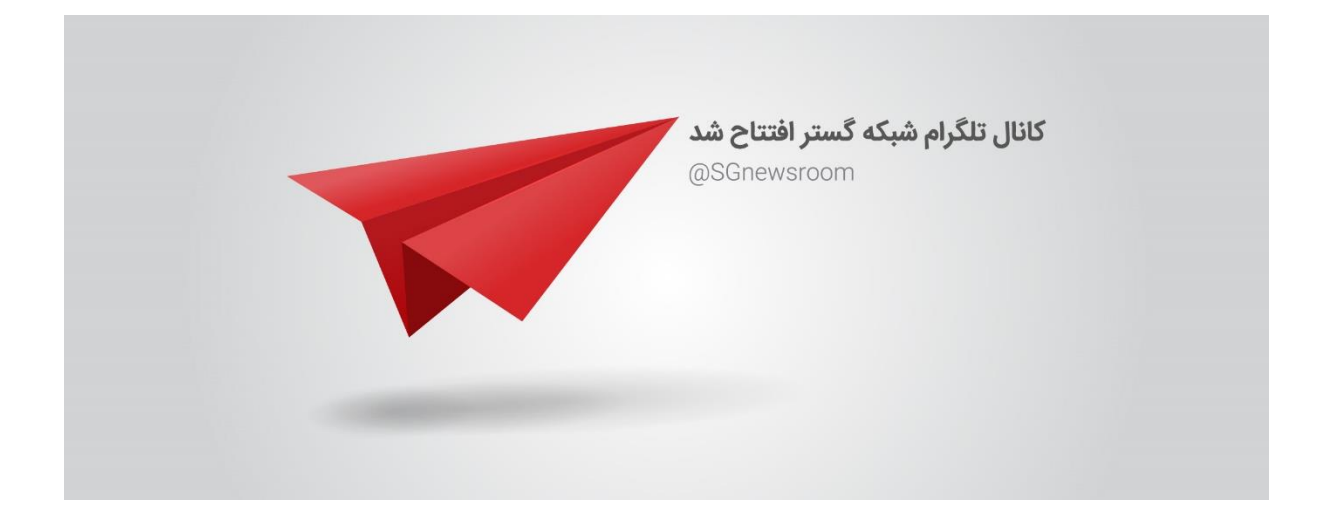

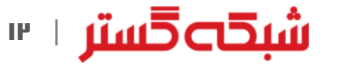

# شىخەخستىر

شركت مهندسی شبـكه گستر كه در سال 1370 تأسیس گردیده، اولیـن شـركت ایـرانـی است كـه در زمینه نرمافزارهای ضـدویـروس فعـالیت تخصصی و متمـرکـزی

را آغـاز كـرد. در ابتـدا، همكـاری مشتـركی بیـن شركت مهندسی شبـكه گستـر و شركت انگلیسی International S & S( تولیدكننده ضدویروس مشهور Toolkit )آغاز گردید. در مدت كوتاهی، با فعالیت شبكه گستر بهعنوان نماینده رسمی و انحصاری International S & S در ایران، بـه تـدریج ضدویروس Toolkit s'Solomon Dr به محبوبترین ضدویروس در ایران تبدیل شد.

پس از خرید شرکت International S & S توسط شرکت McAfee در سـال ،1377 شركت شبكه گستر نیز مانند دیگر نمـاینـدگان بیـنالمللی فعـالیت خود را بر روی نرمافزارهای ضدویروس McAfee ادامه داد. در حال حاضر نیز شـركت شبكه گستر بهعنوان فروشنده مجاز ) Authorized Reseller )در منطقه خاورمیانه، به ارائه محصوالت و خدمات درایران اقدام می نماید.

در سـال 13۸4 شـرکت مهندسی شبـکه گستر مـوفـق بـه کسب نـمـایـنـدگی رسمـی و انحصـاری شـرکت آلمانی Astaro، سـازنـده محصوالت "مـدیریت یکپـارچـه تهـدیـدات" ) Threat Unified Management )گردید. به دنبال رشد چشمگیر و موفقیت جهانی محصوالت امنیتی شرکت Astaro، در سال 1390 شرکت Sophos انگلیس، اقدام به خرید این شرکت آلمانی نمود. به دنبال این نقل و انتقال، شرکت مهندسی شبکه گستر بهعنوان نماینده شرکت Sophos ادامه فعالیت داده و اکنون محصوالت Astaro سابق را تحت نام جدید Sophos و دیگر محصوالت امنیت شبکه این شرکت را در ایران عرضه مینماید.

از سال 1391 نیز، شرکت مهندسی شبکه گستر عرضه محصوالت ضد ویروس Bitdefender را بهعنوان نماینده و توزیعکننده )Distributor )رسمی در ایران، آغاز کرد. عرضه محصوالت ضدویروس Bitdefender در کنار محصوالت امنیتی McAfee، پاسخی به شرایط و نیازهای متفاوت کاربران و مدیران شبکه است. ضد ویروس چابکتر، مدیریت آسانتر و محصولی مقرون به صرفهتر، انتظاراتی بودند که برخی کاربران و مدیران شبکههای کوچک و متوسط داشتند و با عرضه محصوالت ضدویروس Bitdefender، شبکه گستر به نیازهای این بخش از بازار پاسخ داد.

شرکت مهندسی شبکه گستر افتخار دارد که مجری برخی از بزرگترین و طوالنی مدتترین پروژههای طراحی، نصب، راهاندازی و پشتیبانی محصوالت نرمافزاری ضدویروس و سختافزاری فایروال در کشور بوده است.

این شرکت عالوه بر خدماتدهی به هزاران شرکت و سازمان که صدها هزار کاربر را در کشور شامل میشوند، دارای شبکه نمایندگی فروش و پشتیبانی در سراسر کشور نیز میباشد.

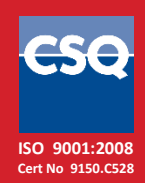

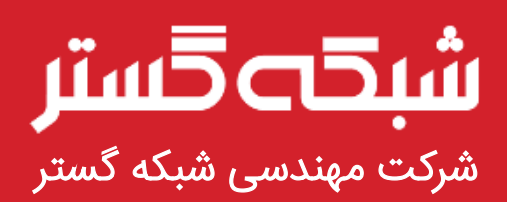

تهران ۱۹۶۸۶، خیابان شهید دستگردی، شماره ۲۷۳

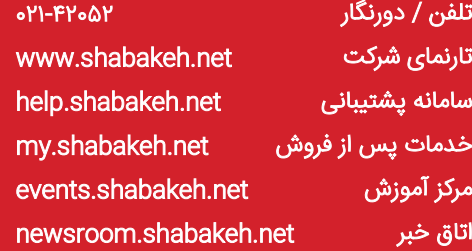